# *Konfiguration von SimDiff 4 mit Perforce*

## **Inhaltsverzeichnis**

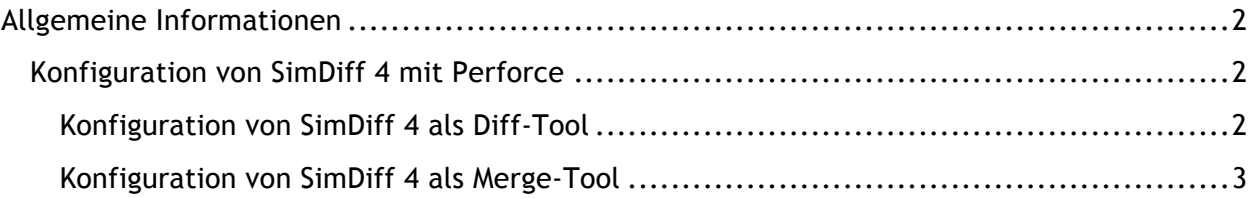

## **Allgemeine Informationen**

Perforce kann so konfiguriert werden, dass es für den Versionsvergleich bzw. zur Lösung von Merge-Konflikten ein externes Diff-/Merge-Tool startet. Ein einzelnes externes Tool kann für alle Dateien (diese Option wird für SimDiff 4 nicht empfohlen) oder mehrere Tools für bestimmte Dateitypen basierend auf ihren Dateierweiterungen konfiguriert werden.

### *Konfiguration von SimDiff 4 mit Perforce*

Nachfolgend sind allgemeine Anweisungen zur Konfiguration von SimDiff 4 mit dem Perforce P4V Client aufgeführt. Einzelheiten zu den jeweiligen Befehlen finden Sie in den Unterabschnitten unten.

#### **Konfiguration von SimDiff 4 als Diff-Tool**

- 1. Öffnen Sie das Dialogfeld "P4V Preferences" [P4V Einstellungen] unter (Edit ⊳ Preferences ) [ *Bearbeiten* **▷** *Einstellungen* ].
- 2. Wählen Sie in der Baumstruktur auf der Seitenleiste die Option "Diff".
- 3. Klicken Sie unter der Option *"Specify diff application by extension (overrides default)*" [*Diff-Applikation nach Erweiterung vorgeben (hebt Standardeinstellung auf)*] auf *"Add"* [*Hinzufügen*].
- 4. Geben Sie die Informationen für den Dateityp .mdl ein (siehe Abbildung unten).
	- a. Erweiterung: .mdl
	- b. Anwendung: Pfad zu simdiff4.exe
	- c. Argumente:  $-1$   $81 r$   $82$

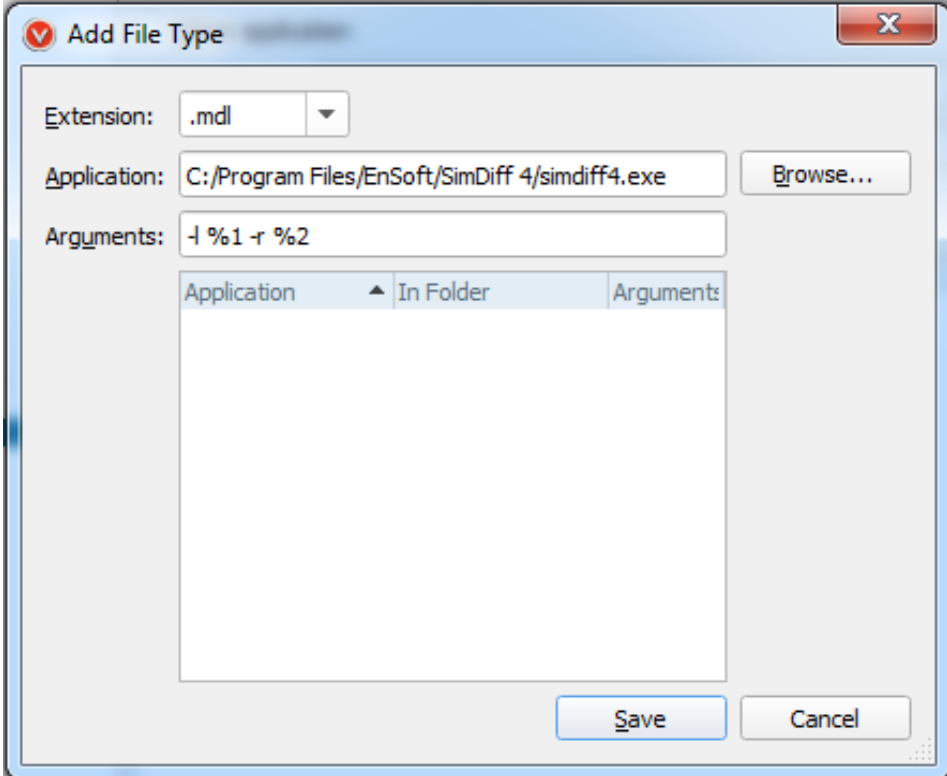

- 5. Klicken Sie auf *"Save"* [*Speichern*].
- 6. Wiederholen Sie die Schritte 3-5 für die .slx-Erweiterung

#### **Konfiguration von SimDiff 4 als Merge-Tool**

- 1. Öffnen Sie das Dialogfeld "P4V Preferences" [P4V Einstellungen] unter (Edit ⊳ *Preferences* **)** [*Bearbeiten* **▷** *Einstellungen*].
- 2. Wählen Sie in der Baumstruktur auf der Seitenleiste die Option *"Merge"* [*Zusammenführen*].
- 3. Klicken Sie unter der Option *"Specify merge application by extension (overrides default)"* [*Merge-Applikation nach Erweiterung vorgeben (hebt Standardeinstellung auf)*] auf *"Add"* [*Hinzufügen*].
- 4. Geben Sie die Informationen für den Dateityp .mdl ein (siehe Abbildung unten).
	- a. Erweiterung: .mdl
	- b. Anwendung: Pfad zu simdiff4.exe

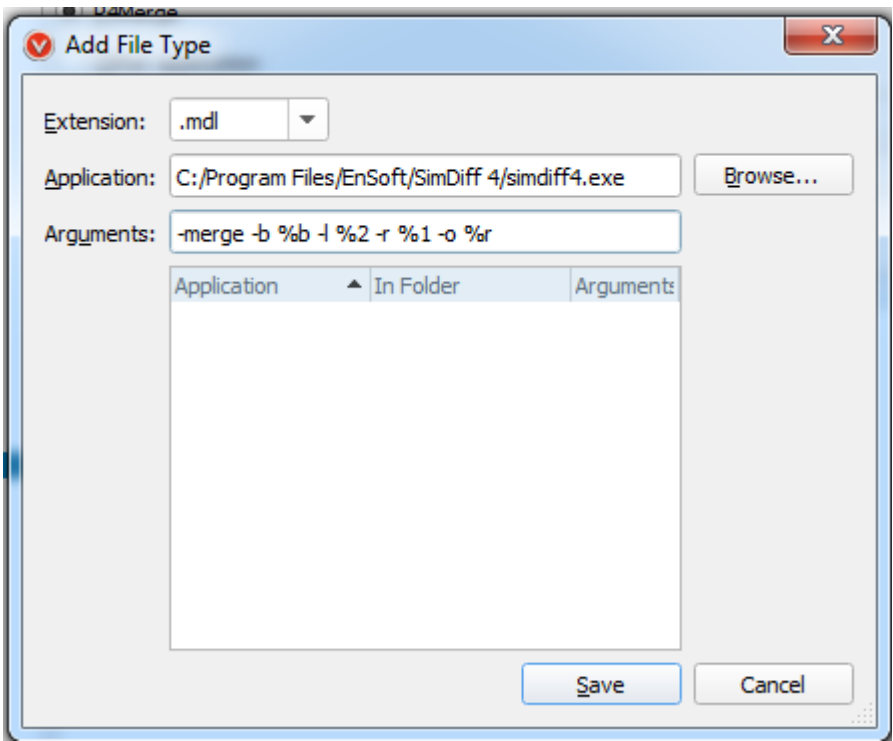

c. Argumente:  $-merge -b$  %b  $-1$  %2  $-r$  %1  $-o$  %r

- 5. Klicken Sie auf *"Save"* [*Speichern*].
- 6. Wiederholen Sie die Schritte 3-5 für die .slx-Erweiterung

Hinweis: Die Ausführungen der obigen Abschnitte basieren auf der Annahme, dass SimDiff 4 im Standardpfad installiert wurde. Ändern Sie die Pfadangaben bitte ihrer Installation gemäß.